# **Dell DW316-Unidad Grabadora Óptica de DVD Externa con USB, Slim, +/-RW**

**nstrucciones de uso**

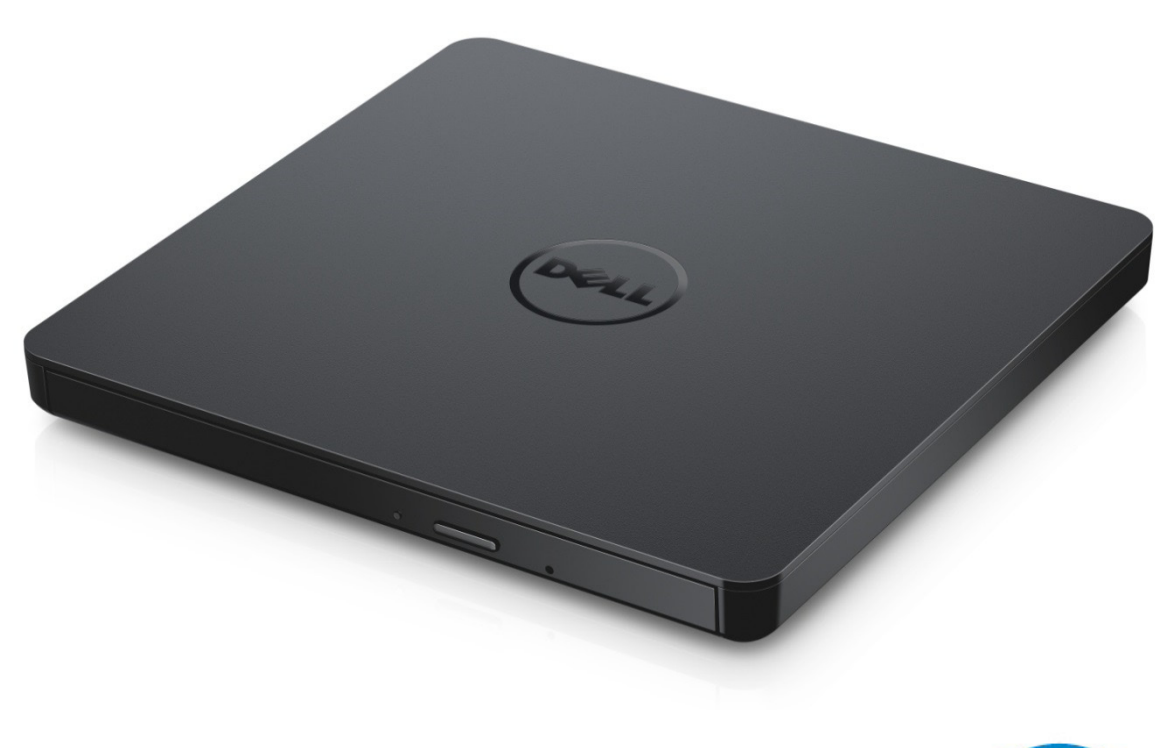

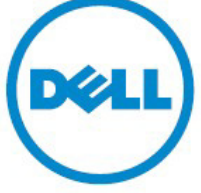

NOTA: La señal de "NOTA" indica la existencia de información relevante que le ayudará a hacer un mejor uso de su ordenador.

**PRECAUCIÓN**: **La señal de "PRECAUCIÓN" advierte de posible daño en el hardware o pérdida de datos si no se siguen las instrucciones.**

**AVISO: La señal de "AVISO" indica riesgo potencial de daños materiales, daños personales o muerte.**.

#### **© 2014 Dell Inc. Todos los derechos reservados.**

La información de este documento está sujeto a cambios sin previo aviso. Cualquier reproducción del presente material está absolutamente prohibido sin la autorización previa y por escrito de Dell Inc.

**Marcas comerciales usadas en el presente texto:** Dell y el logotipo de Dell son marcas comerciales de Dell Inc., Intel®, Centrino®, Core™, y Atom™ son marcas comerciales o marcas comerciales regristradas de Intel Corporation en los Estados Unidos y en otros países; Microsoft®, Windows® y el logotipo de botón de inicio de Windows son marcas comerciales o marcas registradas de Microsft Corporation en los Estados Unidos y/o en otros países; Bluetooth® es una marca comercial registrada propiedad de Bluetooth SIG, Inc. y que Dell utiliza bajo licencia; Blu-ray Disc™ es una marca comercial propiedad de Blu-ray Disc

Association (BDA) con licencia de uso en discos y reproductores; las demás marcas y nombres comerciales

pertenecen a sus respectivos propietarios y Dell renuncia a cualquier interés en la propiedad de las marcas y nombres de terceros.

Noviembre del 2014 Rev. A00

# **Contenidos**

# **Contenidos**

- a. Dell DW316 Unidad Grabadora Óptica de DVD Externa con USB, Slim, +/-RW
- b. Cable USB (600 mm)
- c. CD con el software de CyberLink Media Suite

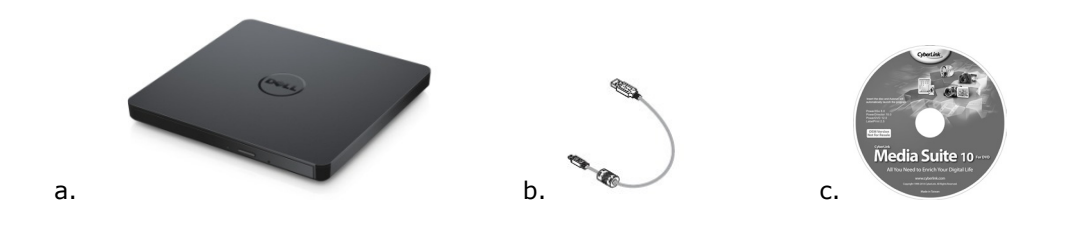

# **Índice**

[Introducción](#page-3-0)

[Uso de la unidad](#page-4-0)

**[Conectividad](#page-16-0)** 

[Resolución de problemas](#page-11-0)

**[Especificaciones](#page-12-0)** 

**[Normas](#page-16-0)** 

<span id="page-3-0"></span>**La información contenida en este documento está sujeta a cambios sin previo aviso.**

# **Introducción**

### **Descripción de la unidad**

Esta unidad lee y escribe a medios de CD y DVD (consulte la sección Especificacione para obtener información sobre los tipos de discos). Esta unidad tiene un factor de forma delgado.

#### **Funciones especiales de la unidad**

- Interfaz USB 2.0 (480 Mbits/s).
- Drive portátil delgado USB DVD +/-RW, tipo carga por bandeja.
- Lee y escribe discos CD-R/RW, DVD-R/RW/RAM/+R/+RW/+R DL/-R DL, M-DISC (DVD+R SL).
- Llee discos de la familia CD y DVD-ROM.
- Gran memoria intermedia de 0.75 MB.
- OPC activo (Tecnología Running OPC) La tecnología OPC (Calibración óptima de energía) garantiza una escritura más confiable.
- Soporta UDF(Universal Disk Format) para una fácil escritura en el CD/DVD grabable y discos reescribibles.
- Corrección mejorada del error por insuficiencia de alimentación gracias a la función preventiva.
- 1. Controla de manera continua el nivel de señal durante la grabación y el ajuste de la energía láser para compensar cuando el disco está sucio, y asegurar una señal plana.
- 2. Admite tanto disco de tipo redondo común de 12 cm y de 8 cm.
- 3. Suministro de energía por PC USB, no se necesita adaptador de AC.
- 4. Botón de eyección para extraer el disco cuando el drive óptico esté conectado y encendido por la computadora.
- <span id="page-4-0"></span>5. Hoyo de eyección de emergencia para extraer manualmente el disco en caso de falla del drive o corte de energía.

# **Uso de la unidad**

### **Panel delantero**

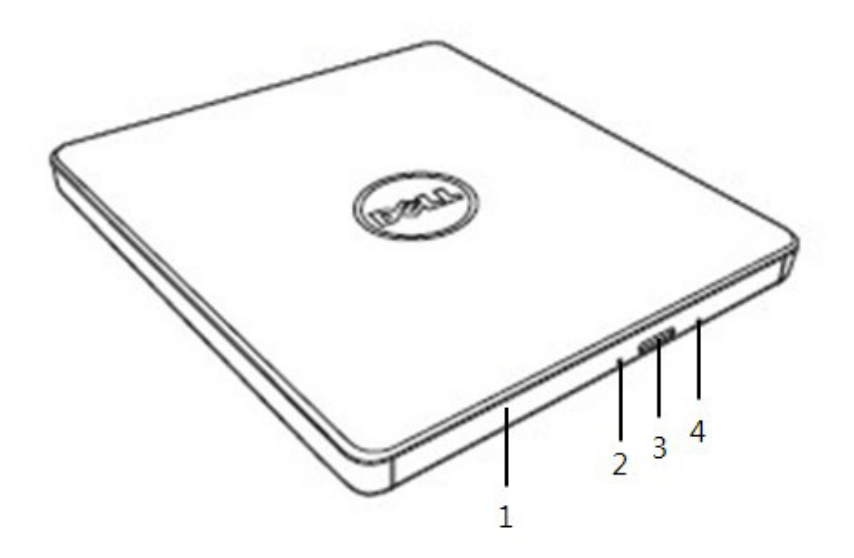

#### 1. **Bandeja del disco**

La bandeja del disco se abre automáticamente al presionar el botón de expulsión. Cuando coloque un disco en la bandeja, asegúrese de que la etiqueta sobre el disco esté hacia afuera. Abra sólo la bandeja cuando vaya a introducir o retirar el disco.

#### 2. **Luz indicadora**

La luz titila cuando la unidad está en funcionamiento.

#### 3. **Botón de expulsión**

Presione este botón para abrir la bandeja de disco. El botón sólo funciona cuando la unidad recibe energía.

#### 4. **Botón de expulsión de emergencia**

Si la bandeja del disco no se abre al presionar el botón de expulsión, apague el equipo, introduzca un alfiler o un clip abierto en el orificio y empuje con fuerza. Consulte las instrucciones de expulsión de emergencia que figuran a continuación.

#### **Panel trasero**

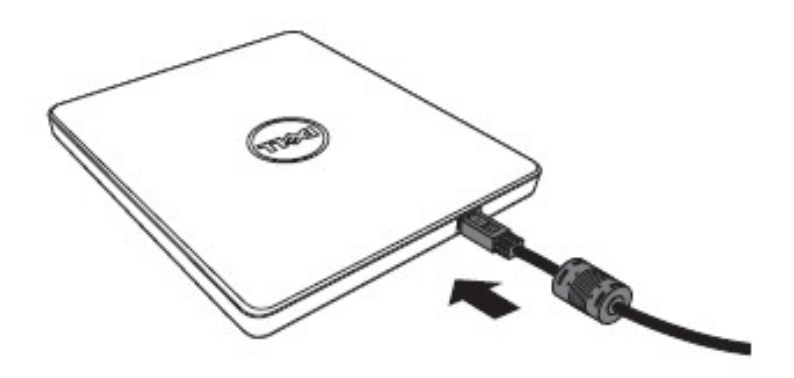

**1. Puerto USB** Conecte al puerto USB de la computadora.

### **Funcionamiento de la unidad:**

#### **Para insertar un disco**

- Presione el botón de expulsión para abrir la bandeja del disco.
- Coloque el disco en el centro de la bandeja con la etiqueta hacia arriba.
- Introduzca el disco en la bandeja y presione hasta que quede fijo.
- Empuje la bandeja del disco con la mano y ciérrela por completo.

#### **Para retirar un disco**

- Presione el botón de expulsión para abrir la bandeja del disco.
- Retire el disco.
- Empuje la bandeja del disco hasta que se cierre completamente.

#### *NOTA: Mientras esté realizando ciertas tareas, la unidad no permitirá que la*  Ø *bandeja se abra, aunque se oprima el botón de expulsión.*

#### **Pautas para el uso**

- No presione hacia abajo la bandeja del disco cuando la abra o la cierre.
- No coloque objetos en la bandeja del disco.
- Nunca use discos dañados, rotos, rayados o deformes.
- Mantenga cerrada la bandeja de disco cuando no esté usando la unidad.

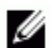

*NOTA: Las unidades de alta velocidad hacen girar los discos a alta velocidad. Si un disco está grabado sólo hasta la mitad o si hay un pequeño desequilibrio en el disco, el desequilibrio será mayor por la alta velocidad, y se producirán vibraciones o un ruido similar al de un ventilador. Estos efectos están relacionados con la tecnología de alta velocidad y no implican que la unidad tenga un problema.*

### **Expulsión de emergencia**

El procedimiento que se describe a continuación puede seguirse para retirar un disco de la unidad en caso de que el botón de expulsión esté desactivado por el programa o si se produce un corte de electricidad.

- 1. Apague el equipo.
- 2. Inserte una varilla de pequeño diámetro o un alambre rígido (un clip de papel enderezado de aprox. 1.2 mm [0.047 pul.] de diámetro) en el hoyo de eyección de emergencia y empuje firmemente.
- 3. La bandeja saldrá unos 10 mm (0,39 pulgadas). Extraiga la bandeja del disco hacia afuera.

*NOTA: No inserte el objeto a más de 50 mm de profundidad (1,9 pulgadas). De lo contrario, puede dañar la unidad.*

### **Cómo limpiar los discos**

• En caso de que el disco tenga polvo o huellas, limpiarlo con un paño suave del centro hacia afuera.

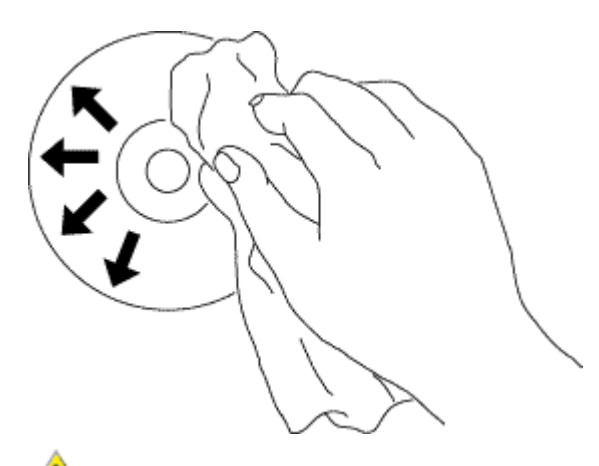

**ADVERTENCIA: No use benceno, disolvente de pintura ni productos para limpiar discos o contra la estática ya que pueden dañar el disco.** 

### **Instrucciones de seguridad**

- *No lleve repentinamente el drive de un lugar frío a uno caliente. La condensación podría causar una operación anormal.*
- *Asegúrese de extraer el disco antes de trasladar el drive para prevenir un posible daño al disco.*
- *No use la función de eyección de emergencia excepto en caso de un corte de energía.*
- *Prevenga que objetos extraños tales como líquidos o metales entren al drive y en caso de que haya ingresado material extraño en el drive, por favor consulte al vendedor a quien le adquirió el drive.*
- *No interrumpa la energía eléctrica mientras esté operando el drive.*
- *No intente abrir la tapa. Para reducir el riesgo de una descarga eléctrica, no quite la tapa. Adentro no hay ninguna parte para ser usado por el usuario. Solicite el servicio a un técnico calificado de servicio.*
- *Cuando el drive esté operando, no traslade el drive o aplique un golpe al drive ya que podría causar daños al disco.*
- *Preste atención al manejar dispositivos sensible de electroestáticas. Debe usar productos antiestáticas tales como muñequera, tacos y colchonetas para proteger su cuerpo de la electroestática.*
- *No conecte el cable de extensión de otra manera que no sea la especificada.*
- *El drive no es apto para ser usado por niños o personas débies sin supervisión. Los niños deben ser supervisados para asegurar que no jueguen con el drive.*

## **Limpieza de la unidad**

No se recomienda limpiar el interior de la unidad.

# **Conectividad**

### **Instalación**

Estas instrucciones corresponden a las computadoras usadas más comúnmente.

#### **Antes de la conexión**

- Asegúrese de que su ordenador dispone de un puerto USB abierto antes de conectar la unidad a su ordenador..
- Conectar en un puerto de interfaz erróneo puede causar la mala función del mismo. Siga las instrucciones cuando conecte el drive.

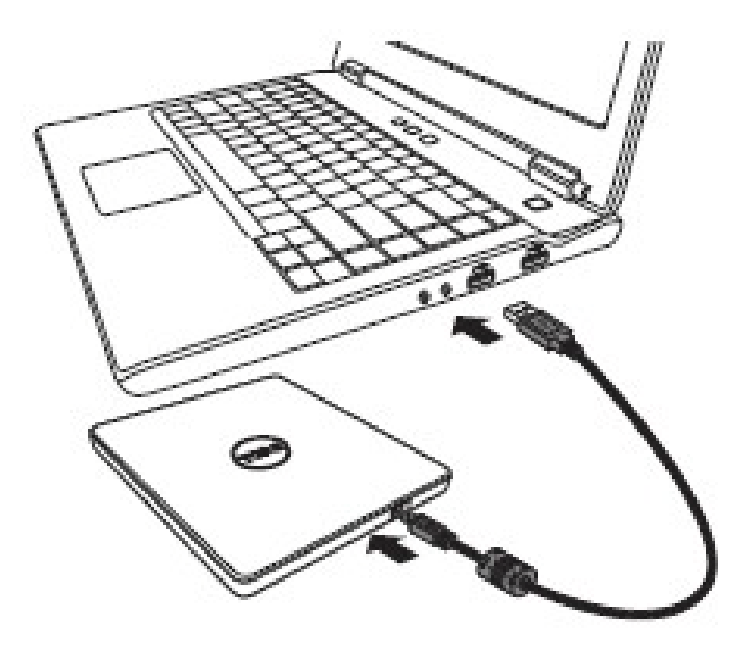

#### **Conectando a la computadora**

- 1. Conecte el cable USB al conector de USB en su computadora. Este drive no debe estar encendido. Encienda el drive cuando esté conectado a su computadora*.*
- 2. Cuando la computadora esté lista, confirme que el drive sea detectado. Luego inserte el disco de instalación de aplicación de burn y playback dentro del drive portátil USB DVDRW e instale el software.

### **Uso del cable extensor**

### **Desconexión**

El procedimiento de desconexión depende de su sistema operativo. El drive admite la función plug and play (no swap) del Windows y puede ser removido e insertado realizando la siguiente operación:

- 1. Detenga el software de aplicación que esté usando la unidad de disco óptico.
- 2. Haga click en el ícono "  $\mathbb{Z}$ " de la barra de tarea ubicada en la parte derecha inferior de su pantalla.
- 3. Opere siguiendo el mensaje en la pantalla si hubiere.
- 4. Quite el cable del USB.

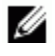

*NOTA: No quite el cable del USB cuando el indicador de ocupado en la unidad esté parpadeando o durante el arranque de la computadora.*

# <span id="page-11-0"></span>**Resolución de problemas**

# **Síntomas y soluciones**

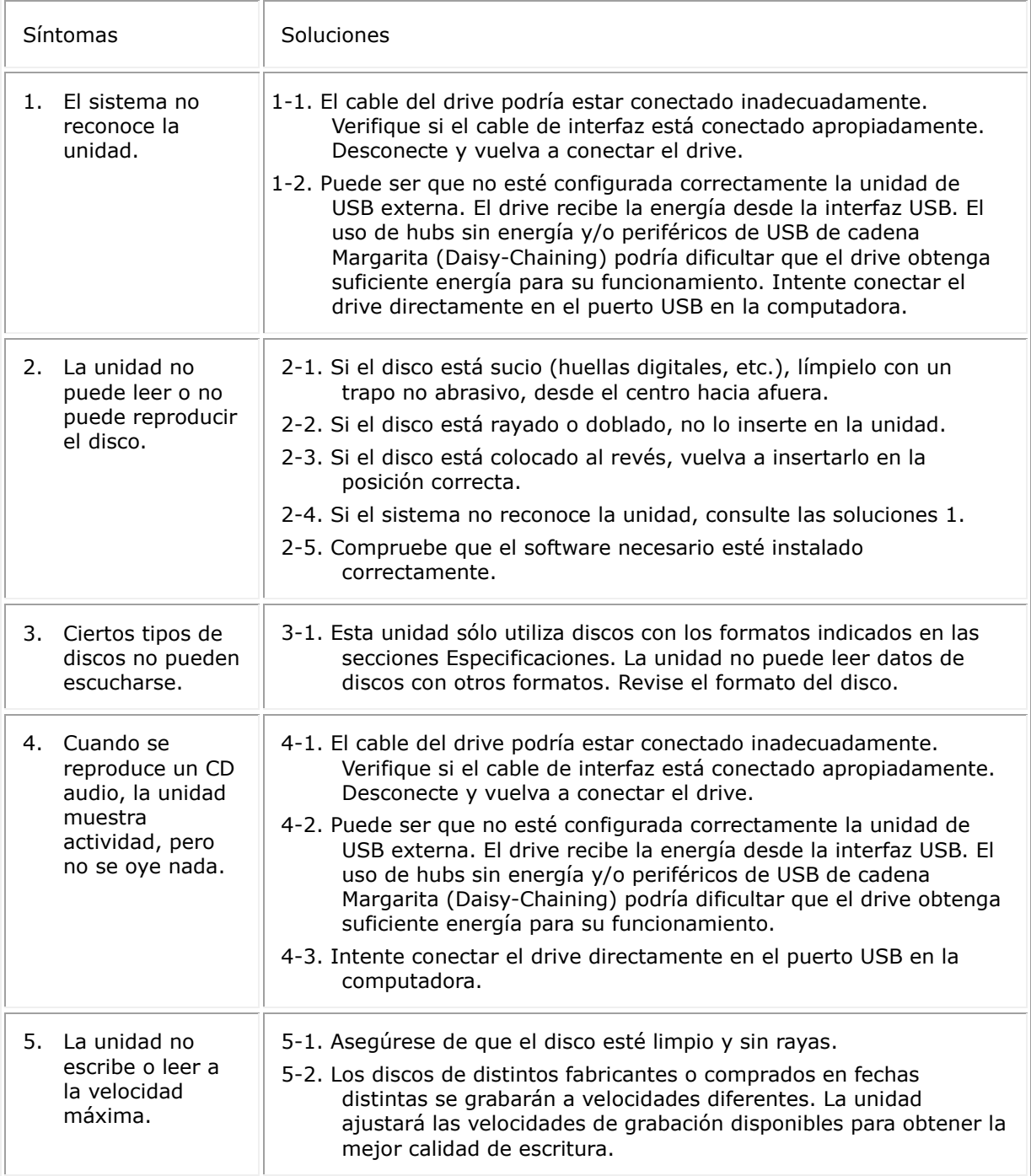

<span id="page-12-0"></span>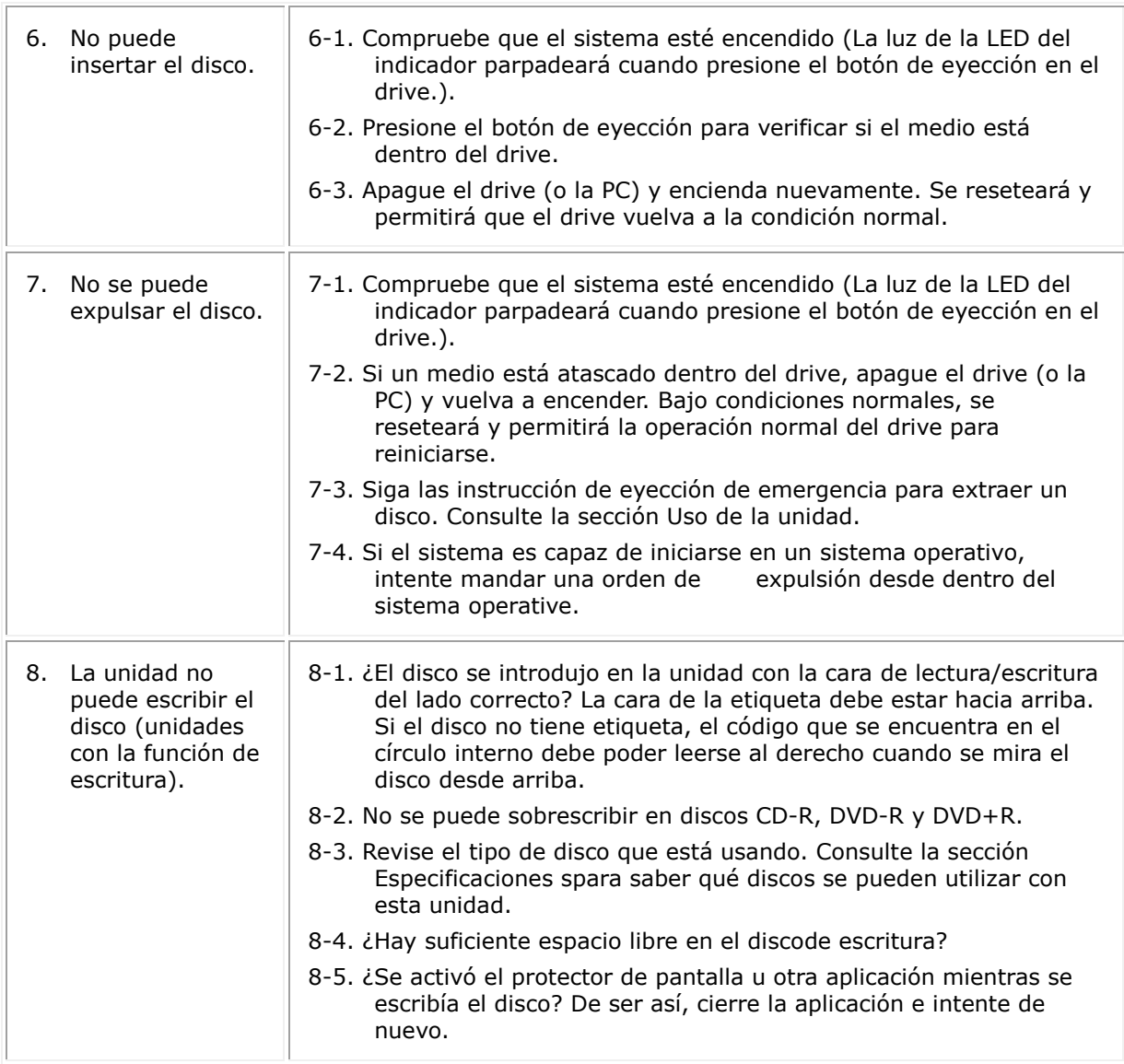

# **Especificaciones**

*NOTA: Estas especificaciones son suministradas por el fabricante como información adicional y no son una extensión de la garantía de Dell Inc. La garantía de Dell se encuentra en el documento que acompaña su sistema.*

# **Funciones que utiliza**

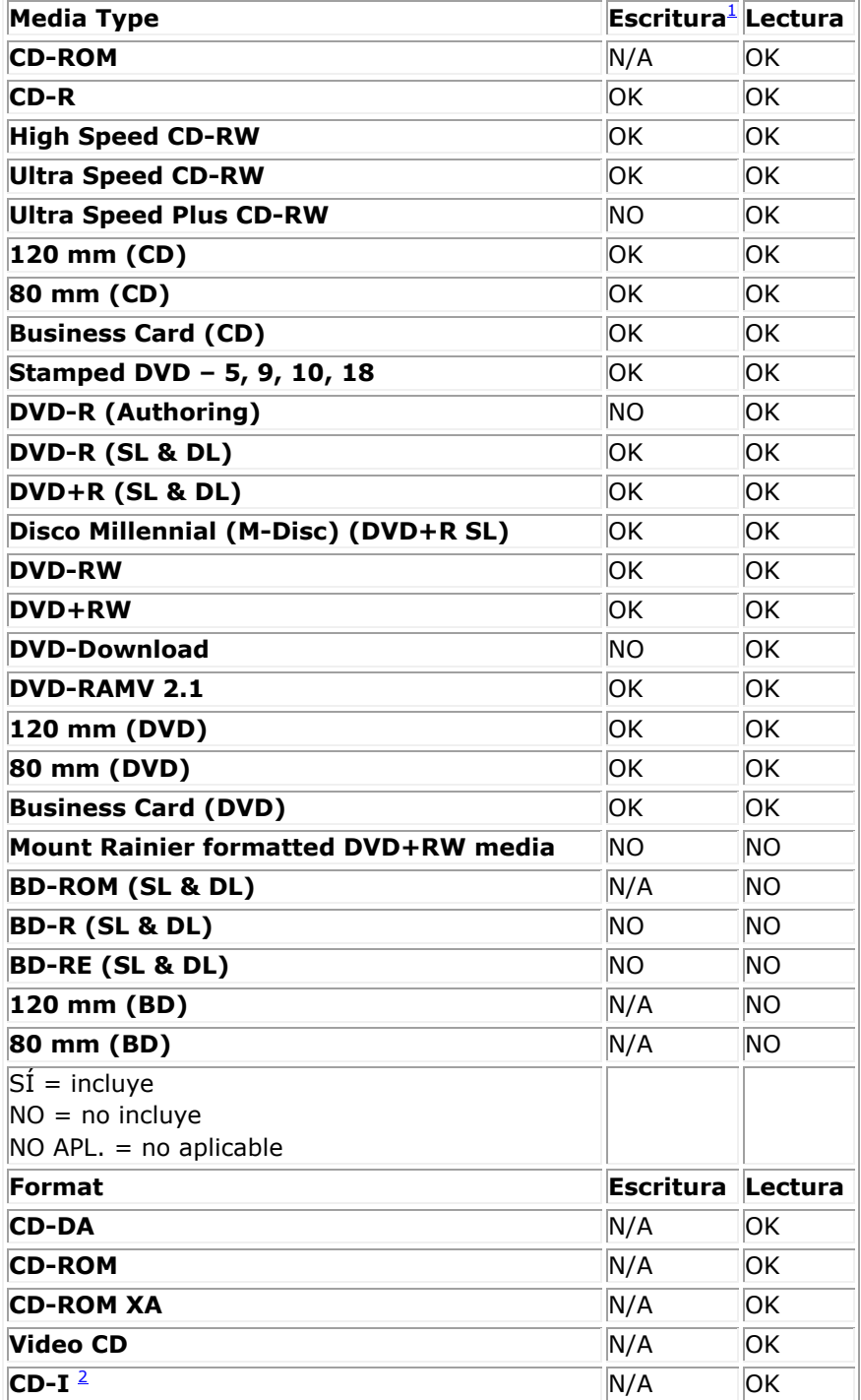

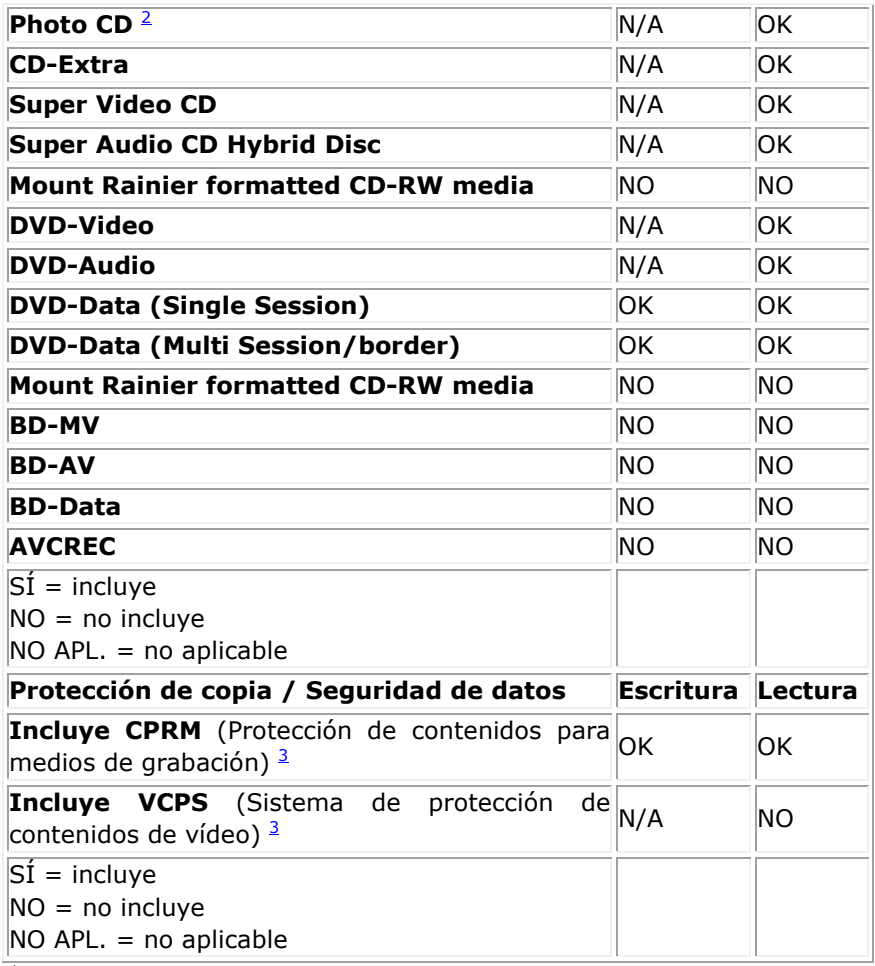

<span id="page-14-0"></span>

<span id="page-14-1"></span><sup>1</sup> La escritura requiere un software de aplicación adecuado.<br><sup>2</sup>El CD-I y PhotoCD puede que requieran un software especial de lectura/reproducción. El PhotoCD

<span id="page-14-2"></span>*para escritura requiere la licencia de Kodak.* 3 *Para la activación de CPRM y VCPS, se requiere un software de aplicación adecuado.* 

# **Especificaciones extendidas**

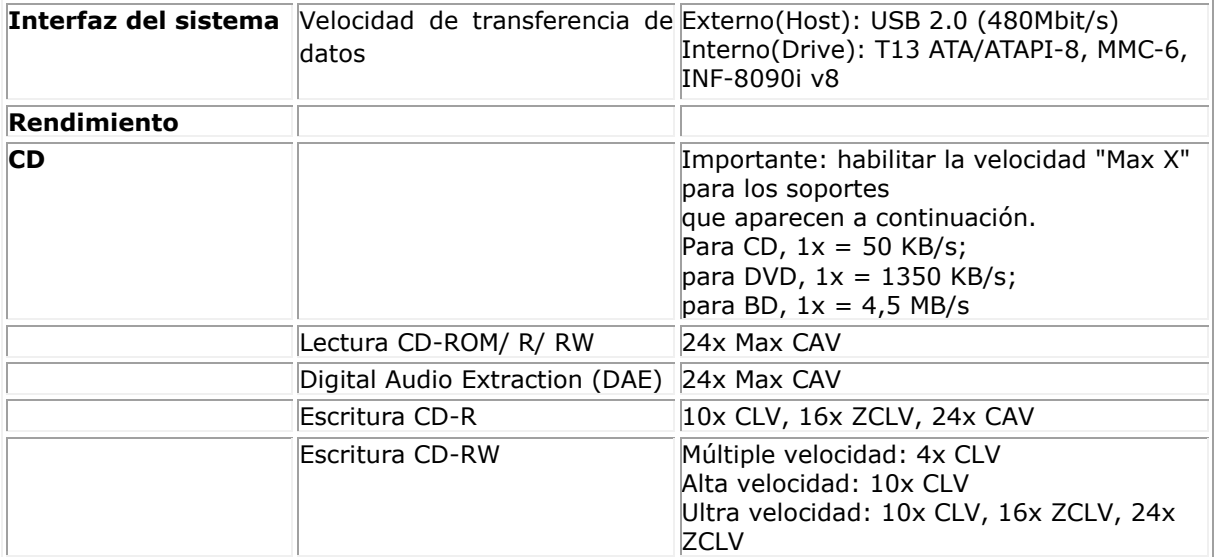

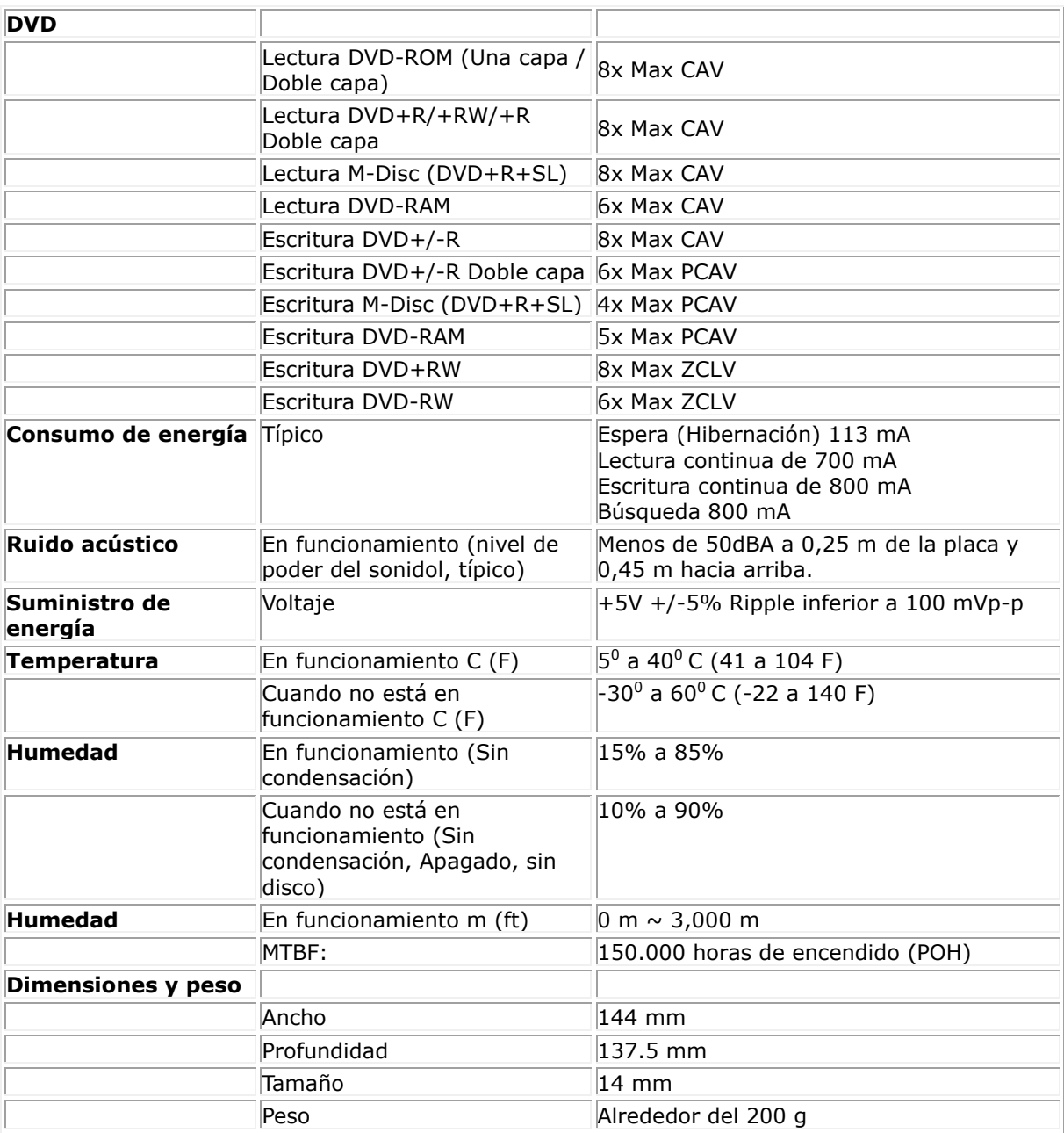

### <span id="page-16-0"></span>**Normas**

### **Información normativa**

Dell DW316 (GP61NB60) - Unidad Grabadora Óptica de DVD Externa con USB, Slim, +/-RW cumple con la normativa FCC/CE y las regulaciones y requisitos técnicos y medioambientales a nivel mundial.

#### **Contactar con Dell:**

- 1. Visite www.dell.com/support
- 2. Seleccione el tipo de ayuda
- 3. Seleccione el enlace de servicio o ayuda que más se adecúe a sus necesidades..